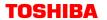

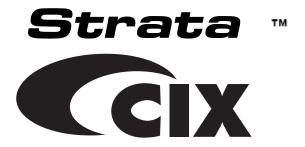

# DKT/IP Telephone Quick Reference Guide

## Introduction

This quick reference guide applies to Toshiba DKT3000/3200/3500-series digital telephones and Internet Protocol (IPT2000/1000-series and SoftIPT) telephones connected to a Strata CIX system.

See your Telephone System Administrator to find out which features you have. Use the check boxes or blank lines to enter the variable selections for your telephone.

|       | nave. Use the check boxes of blank lines to enter the variable ctions for your telephone.                                                                                                    |
|-------|----------------------------------------------------------------------------------------------------|
| Wha   | at's My Line?                                                                                                    |
| whic  | oughout this guide, the word "line" is mentioned. Check mark the Line type you have. For example, you will be instructed to ect a line." "Line" can be:                                                                                                    |
|       | Line button Pooled Line Group Group Line button Line out requiring an access code – where you enter an outside line or line group access code (e.g., dial <b>9</b> ).                                                                                                    |
| Whi   | ch Outgoing/Incoming Call Features Do I Have?                                                                                                    |
| syste | ck mark here which outgoing/incoming feature you have on your em. Then go through the rest of this guide and check mark that are where it's noted.                                                                                                    |
|       | <b>Automatic Line Selection (ALS):</b> For <i>outgoing</i> calls: You have ALS if you hear dial tone and the Line LED lights steady green when you lift the handset or press <b>Spkr</b> .                                                                                                    |
|       | <b>Ringing Line Preference:</b> You answer an <i>incoming</i> Line ringing your station by lifting the handset or pressing <b>Spkr</b> .                                                                                                    |
|       | <b>Tone Signalling:</b> Internal <i>incoming</i> call: you hear successive ring tones, then lift the handset or press <b>Spkr</b> .                                                                                                    |
|       | <b>Voice First Signalling</b> : Internal <i>incoming</i> call: your phone does not ring; instead you hear a long tone, then the caller's voice. Talk in the direction of your phone, or answer the call as you normally would by lifting the handset or pressing <b>Spkr</b> .                  |
|       | <b>Note</b> You can change between Tone and Voice Signalling on a call-by-call basis by pressing <b>1</b> after dialling an internal telephone number.                                                                                                    |
|       | <b>Hot Dialling</b> : If your telephone is programmed for "hot dialling," you do not have to press <b>Spkr</b> or lift the handset before dialling internal or external speakerphone calls. When you dial a number, the speakerphone automatically turns on and the Spkr and Mic LEDs light up. |
| Ans   | swering a Call                                                                                                    |
|       |                                                                                                    |

| If you don't have Ringing Line Preference: press the flashing line |
|--------------------------------------------------------------------|
| or extension button and lift the handset.                          |

Lift the handset or press Spkr.

# Which Codes Do I Use?

Default feature codes are listed in this guide. Check with your System Administrator to see if these codes have been changed. If so, write the new codes in the blank lines and cross out the default codes. For example:

Cnf/Trn + #46 or <u>22</u>.

# Making a Call

# Hot Dialling (S + SD only)

- 1. To make a call using Hot Dialling, dial the number.
- 2. When connected, you can continue speakerphone operation or lift the handset and continue the conversation.

# Spkr Button (S + SD only)

- 1. To make a call, press **Spkr**.
- 2. Dial the number.
- 3. When connected, you can continue to use the speakerphone or lift the handset and continue the conversation.

## **Handset**

- 1. To make a call, lift the handset, then dial the number.
- When connected, you can continue to use the handset or switch to speakerphone by holding down **Spkr** and replacing the handset.

# **Dial Directory**

 Press SK1 or Mode from your telephone (shown right). The Select Directory menu appears.

Note The soft keys on the Select Directory are:
My = Personal SD Names
EXTR= Sys. SD Names
INTR = Directory No. Names
Dial = Cancel directory, get dial tone.

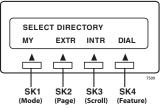

- Press the appropriate soft key (Mode) (Page) (Scroll) (Feature) and use the dial pad to enter the first character of the name
   ...or if you do not select a directory, you can go directly to the dial pad and enter a character. This makes names from all directories available.
- 3. Press **Find** soft key to start the Dial-directory search.
- Press Next soft key to go through the directory until you see the name.
- 5. Press Call soft key to call.
- 6. Press **Back** soft key to go back through the directory.

#### Handsfree Answerback

# ➤ To receive a hands free internal call over the speakerphone

- You hear a single long tone, then the caller's voice. Speak toward the telephone in a normal voice: do not lift the handset.
- 2. Press **Spkr** or take the handset off-hook if you wish to transfer the call or place it on hold.

# ➤ To switch between Handset and Speakerphone

Press Spkr and place the handset on-hook to switch from Handset to Speakerphone mode.

# **Account Code Calls**

#### ➤ To dial with a Forced Account Code (FAC)

- Place a call in the normal method.
- After the tone burst, enter the Account Code. If the code is invalid, you hear re-order tone and the call is rejected.

# ➤ To use an Emergency Override of an FAC

| You can bypass Forced Account Code requirements with three |
|------------------------------------------------------------|
| emergency numbers, including <b>999</b> . See your System  |
| Administrator for these numbers:                           |

# ➤ To dial with Voluntary Account Codes

| 1. | After accessing an Exchange line, press <b>Account Code</b> |
|----|-------------------------------------------------------------|
|    | keyor <b>Cnf/Trn</b> + <b>#46</b>                           |
|    | You can enter it at any time during a call.                 |

- 2. Enter the Account Code.
  - You should hear confirmation tone if the code is valid or two short tones if it is invalid.
- Dial a telephone number if you entered the code after accessing an outside line or resume talking or hang up if you entered the code after the call.

# Call Transfer

- 1. While on a call, press **Cnf/Trn**.
- Dial the extension and announce the call or "blind transfer" (hang up).
  - During call transfer, you can reconnect to the original caller by pressing your flashing extension button or **Line** key.
- Camp on to a busy station: If the station is busy, hang up. The called station receives a tone. Once the busy line is free, the transferred line is connected.

# Conference Calls

- 1. While on a call, press Cnf/Trn.
- Call another station or outside line.
- When the called party answers, press Cnf/Trn. If it's busy or there's no answer, press Cnf/Trn again to return to the original connection. All parties are conferenced.
- 4. Repeat the above steps to add more lines. You can conference up to eight parties.

**Note** When the person who initiates the conference (master) hangs up, control transfers to the first internal station added to the conference. If no internal stations are in the conference, the call disconnects.

#### ➤ To transfer conference control

- 1. Do steps 1 and 2 above to add the line to which you wish to transfer conference control.
- Announce the call and hang up to transfer the call. This station is now the conference "master" with the ability to add or delete parties.

# ➤ To hold a conference call

If you are the "master" conference controller, press Hold once (or twice for Executive Hold) to place the conference call on hold.

The conference continues and you can join at any time without giving up "master" abilities. Music-on-hold is suppressed in this mode.

# ➤ To delete the last member added to a conference

While a call is in progress, press the **Cancel** button.

#### To conference two outside Lines

- 1. While talking on an outside call, press Cnf/Trn.
- 2. Access an outside line.
- 3. After the party answers, press **Cnf/Trn**.
- 4. If you receive a busy tone or if the station does not answer, press the flashing button to return to the original call.
- 5. Press **Cnf/Trn** and hang-up.

**Note** Most phone companies provide auto disconnect, but if it is not provided, the lines must be supervised to disconnect.

To supervise a tandem call, press the extension button. If the parties have finished, hang up or if the parties are still talking, press Cnf/Trn and hang-up.

# Hold

- 1. To place a call on Hold, press the **Hold** button.
- 2. To return to the held call, press the held line's button.

If you do not return to the held call, it rings back to your phone. If you are busy on another call, you hear two tone bursts. If the held party hangs up, the call is released.

If you have additional lines at your station to hold, repeat Step 1 above.

# To place a call on Exclusive Hold

While on a call, press Hold twice. (No one can accidently pick up your call.)

#### ➤ To place a call on Automatic Hold

While on a call, press another extension button to receive/ originate a new call. You can switch between calls without having to press Hold.

Make sure this feature is programmed on your system; if not, existing calls will drop.

# ➤ To place a call on Consultation Hold

If you have multiple extensions on your phone, you can hold a different call on each extension.

Press Cnf/Trn.

# Call Forward - Any Calls (Internal & External)

There are two ways to perform each Call Forward:

| > | Enter the button sequence below                                                                       |
|---|----------------------------------------------------------------------------------------------------|
|   | All Calls: Press Ext. + #6011 or + Destination No.                                                    |
|   | <b>Busy:</b> Press Ext. + <b>#6021</b> or + Dest. No.                                                 |
|   | <b>No Answer:</b> Press Ext. + <b>#6031</b> or + Dest. No. + Timer (seconds, 2-digits) + <b>#</b>     |
|   | <b>Busy No Answer:</b> Press Ext. + <b>#6041</b> or + Dest. No + Timer (seconds, 2-digits) + <b>#</b> |
|   | <b>Cancel:</b> Press Ext. + <b>#6051</b> or                                                           |

...or program a flexible button to perform the sequence

See "Flexible Buttons" for instructions.

#### Call Park Orbits

#### ➤ To park a call

- While on a call, press Park in Orbit ...or Cnf/Trn + #33 or \_\_\_\_\_ .
- Specify the Park Orbit using one of the following:
  - Press \* and the system automatically selects a General Park Orbit between 7000~7019. The chosen orbit appears on the LCD.
  - Enter a valid extension.
  - Press # and the system automatically selects your extension as the orbit.
- 3. Hang up. If the parked call is not retrieved, the call rings back to your phone.

#### To retrieve a parked call

- Press Park in Orbit ...or your extension button + #32 or \_\_\_\_\_
- 2. Enter the Orbit Number where the call is parked.

# Call Pickup

- Press an extension button.
- 2. Enter a code from the following list:

Group Pickup: **#5#34** or \_\_\_\_\_ Directed Terminal Pickup: #5#5 or \_\_\_\_\_

Other (see System Administrator):

3. Dial the extension that is holding the ringing or held call to be picked up.

# **Echo Cancel**

If you experience echo while conversing on your IP telephone, tap **Vol**  $\triangle$  or  $\nabla$  once to cancel the echo sound.

# **Paging**

- To make a page announcement to a phone or external
  - Press extension, lift the handset, and enter:

**#30** or \_\_\_\_\_ (all groups)

\_\_\_\_ + \_\_\_\_ the Group page access code. See "Flexible Buttons" for more paging codes.

2. Make your announcement, then hang up.

#### To make an All Call Page

- With the handset off-hook, press All Call Page ...or extension + #30. This pages all phones in the All Call Page Group, and may page external speakers (depends on programming).
- 2. Make your announcement then hang up.

# Redial

Use this button to redial the last number dialled from your phone.

To redial the last number, press **Redial** or **\*0**.

# **Speed Dial**

# ➤ To store a Station Speed Dial Number

We suggest storing Speed Dial numbers on a One Touch button; use Speed Dial Codes to store more numbers.

- 1. Press Program or dial #9876.
- 2. Press Spdial.
- 3. Press 1, then enter a Speed Dial Code (00~99).
- 4. Enter the number to be stored in the Speed Dial bin (32 digits max.).
- Press **Spdial** to store the entry. See "DATA PROGRAMMED."
- 6. Lift and replace the handset.

## ➤ To clear a number from a Station Speed Dial code

Repeat the previous procedure skipping Step 4.

## ➤ To make a call using Speed Dial

- 1. Lift the handset.
- 2. Access a outside line (if necessary).
- Press Spdial. Then dial the Station, System Speed Dial Number or \*1xx (xx-00-99).

# One Touch Buttons

This feature is useful for storing frequently dialled numbers.

# ➤ To change a One Touch Button

- 1. Press #9876 to enter User Programming Mode.
- Press the One Touch button to set.
- 3. Enter the digits or special buttons to be stored.
- Press the One Touch button to save the entry.

If these steps do not work, you may have to create a One Touch button (see "Flexible Buttons").

➤ To Use a One Touch Button, just press it.

# Voice Mail Call Monitor

**System Availability:** Strata CIX systems with Strata LVMU or Stratagy iES Voicemail units.

- ➤ To enable and disable Voice Mail Call Monitor
  - 1. Press Call Monitor button.
  - 2. Enter your voice mail password, then press #.
- ➤ To cancel Call Monitor
  - ➤ Press **Call Monitor** button.
- ➤ To monitor a call using Call Monitor
  - 1. The flashing Call Monitor button indicates that a message is being recorded in voice mail.
  - 2. To listen, press the **Call Monitor** button.
  - 3. To talk to the caller, press the **Call Monitor** button again.

## Voice Mail - Direct Transfer

- While on a call, press Cnf/Trn.
- Press #407 \_\_\_\_\_.
- 3. Enter the voice mailbox number (may be the same as the extension number), then press #.
- 4. Hang up (the caller is connected to the voice mailbox) or press **Cnf/Trn** to return to the calling party.

# Volume Control

- To adjust handset volume
  - During a call, press down Vol ▲ or ▼. When you hang up, volume returns to default.
- ➤ To adjust the speaker volume for internal/external calls and background music
  - $\triangleright$  Press **Spkr**. Select a line and press **Vol**  $\blacktriangle$  or  $\blacktriangledown$ .
- ➤ To adjust Ring Tone, Handsfree Answerback and Speaker Off-hook Call Announce
  - With an idle phone and handset on-hook, press Vol ▲ or ▼.
    When you hang up, volume returns to default.

# IPT2008-SDL / DKT3014/3214-SDL LCD Features

#### ➤ To use Direct Station Selection

- 1. Press the **DIRECT SS** Soft Key to view the first screen.
- Press the soft keys MORE or PREVIOUS to view the other pages.
- To select someone from the list, press the Soft Key next to the name.

#### ➤ To use Speed Dial

- Press the Soft Key next to the SYSTEM SD or PERSONAL SD to view the first screen.
- Press the soft keys MORE or PREVIOUS to view the other pages.
- Select someone from the list by pressing the Soft Key next to the name.

# ➤ To use Directory Menu

- Press the EXTERNAL DIR or INTERNAL DIR to view the first screen. The directory list displays.
- Press the soft keys MORE or PREVIOUS to view the other pages.
- Select someone from the list by pressing the Soft Key next to the name.

## Flexible Buttons

There are 10, 14 or 20 Flexible Buttons on your telephone. You can program features onto Flexible Buttons for easy access.

- 1. Press **#9876** to enter User Programming Mode.
- Press Hold.
- 3. Press the Flexible Button to set or change.
- 4. Enter the Flexible Button Code (see following list).
- Press the same Flexible Button (flashing). "DATA PROGRAMMED" appears on your LCD.

| Auto Busy Redial Auto Callback Call Forward - Any Calls (Internal and External)  All Call Busy No Answer Busy No Answer Call Park Orbit Call Pickup Incoming - Group Pickup Incoming - Directed Terminal Pickup Incoming - Directed Terminal Pickup Incoming - Directed DN Pickup On hold - Local Retrieve On hold - Remote Retrieve On hold - Outside Line Retrieve On hold - Directed DN Retrieve Incoming - Any External Call On hold and Incoming Caller ID Cancel Do Not Disturb Door Lock Cancel Direct Station Selection (DSS) Button One Touch Button Paging Page All Groups Page Individual Groups Emergency Page - Individual Group Emergency Page - All Groups Answer - Group Page Record to VM Pause/Resume Release Button Release/Answer                                                                                                    | xible Button Codes                    | 660 |
|----------------------------------------------------------------------------------------------------|---------------------------------------|-----|
| Auto Callback Call Forward - Any Calls (Internal and External)  All Call Busy No Answer Busy No Answer Call Park Orbit Call Pickup Incoming - Group Pickup Incoming - Directed Terminal Pickup Incoming - Directed Terminal Pickup Incoming - Directed DN Pickup On hold - Local Retrieve On hold - Remote Retrieve On hold - Outside Line Retrieve On hold - Directed DN Retrieve Incoming - Any External Call On hold and Incoming Caller ID Cancel Do Not Disturb Door Lock Cancel Direct Station Selection (DSS) Button One Touch Button Paging Page All Groups Page Individual Groups Emergency Page - Individual Group Emergency Page - All Groups Answer - Group Page Record to VM Pause/Resume Release Button Release/Answer                                                                                                    |                                       | 150 |
| Call Forward - Any Calls (Internal and External)  All Call  Busy  No Answer  Busy No Answer  Call Park Orbit  Call Pickup  Incoming - Group Pickup  Incoming - Directed Terminal Pickup  Incoming - Directed Terminal Pickup  Incoming - Directed DN Pickup  Incoming - Directed DN Pickup  On hold - Local Retrieve  On hold - Remote Retrieve  On hold - Outside Line Retrieve  On hold - Directed DN Retrieve  Incoming - Any External Call  On hold and Incoming  Caller ID  Cancel  Do Not Disturb  Door Lock Cancel  Direct Station Selection (DSS) Button  One Touch Button  Paging  Page All Groups  Page Individual Groups  Emergency Page - Individual Group  Emergency Page - All Groups  Answer - Group Page  Record to VM  Pause/Resume  Release Button  Release/Answer                                                                                                    | •                                     | 160 |
| All Call Busy No Answer Busy No Answer Susy No Answer  Call Park Orbit Call Pickup Incoming - Group Pickup Incoming - Directed Terminal Pickup Incoming - Directed Terminal Pickup Incoming - Directed DN Pickup On hold - Local Retrieve On hold - Remote Retrieve On hold - Outside Line Retrieve On hold - Directed DN Retrieve Incoming - Any External Call On hold and Incoming Caller ID Cancel Do Not Disturb Door Lock Cancel Direct Station Selection (DSS) Button One Touch Button Paging Page All Groups Page Individual Group Emergency Page - Individual Group Emergency Page - All Groups Answer - Group Page Record to VM Pause/Resume Release Button Release/Answer                                                                                                    |                                       |     |
| No Answer Busy No Answer  Call Park Orbit Call Pickup Incoming - Group Pickup Incoming - Directed Terminal Pickup Incoming - Directed Group Pickup Incoming - Directed DN Pickup On hold - Local Retrieve On hold - Remote Retrieve On hold - Outside Line Retrieve On hold - Directed DN Retrieve Incoming - Any External Call On hold and Incoming  Caller ID Cancel Do Not Disturb Door Lock Cancel Direct Station Selection (DSS) Button One Touch Button Paging Page All Groups Page Individual Groups Emergency Page - Individual Group Emergency Page - All Groups Answer - Group Page  Record to VM Pause/Resume Release Button Release/Answer                                                                                                    | , ,                                   | 340 |
| No Answer   Busy No Answer   37                                                                                                    | Busy                                  | 350 |
| Call Park Orbit       17         Call Pickup       43         Incoming - Group Pickup       44         Incoming - Directed Terminal Pickup       45         Incoming - Directed Group Pickup       46         Incoming - Directed DN Pickup       46         On hold - Local Retrieve       49         On hold - Remote Retrieve       50         On hold - Outside Line Retrieve       48         On hold - Directed DN Retrieve       51         Incoming - Any External Call       47         On hold and Incoming       52         Caller ID       58         Cancel       29         Do Not Disturb       18         Door Lock Cancel       54         Direct Station Selection (DSS) Button       61         One Touch Button       57         Page Individual Groups       22         Emergency Page - Individual Group       25         Emergency Page - All Groups       24         Answer - Group Page       59         Record to VM       63         Pause/Resume       64         Release Button       27         Release/Answer       28 | •                                     | 360 |
| Call Park Orbit       17         Call Pickup       43         Incoming - Group Pickup       44         Incoming - Directed Terminal Pickup       45         Incoming - Directed Group Pickup       46         Incoming - Directed DN Pickup       46         On hold - Local Retrieve       49         On hold - Remote Retrieve       50         On hold - Outside Line Retrieve       48         On hold - Directed DN Retrieve       51         Incoming - Any External Call       47         On hold and Incoming       52         Caller ID       58         Cancel       29         Do Not Disturb       18         Door Lock Cancel       54         Direct Station Selection (DSS) Button       61         One Touch Button       57         Page Individual Groups       22         Emergency Page - Individual Group       25         Emergency Page - All Groups       24         Answer - Group Page       59         Record to VM       63         Pause/Resume       64         Release Button       27         Release/Answer       28 | Busy No Answer                        | 370 |
| Incoming - Group Pickup Incoming - Directed Terminal Pickup Incoming - Directed Group Pickup Incoming - Directed DN Pickup Incoming - Directed DN Pickup On hold - Local Retrieve On hold - Remote Retrieve On hold - Outside Line Retrieve On hold - Directed DN Retrieve Incoming - Any External Call On hold and Incoming  Caller ID Cancel Do Not Disturb Door Lock Cancel Direct Station Selection (DSS) Button One Touch Button Paging Page All Groups Page Individual Group Emergency Page - Individual Group Emergency Page - All Groups Answer - Group Page  Record to VM Pause/Resume Release/Answer                                                                                                    |                                       | 170 |
| Incoming - Directed Terminal Pickup Incoming - Directed Group Pickup Incoming - Directed DN Pickup On hold - Local Retrieve On hold - Remote Retrieve On hold - Outside Line Retrieve On hold - Directed DN Retrieve Incoming - Any External Call On hold and Incoming  Caller ID Cancel Do Not Disturb Door Lock Cancel Direct Station Selection (DSS) Button One Touch Button Page All Groups Page Individual Groups Emergency Page - Individual Group Emergency Page - All Groups Answer - Group Page  Record to VM Pause/Resume Release/Answer                                                                                                    | Call Pickup                           |     |
| Incoming - Directed Group Pickup                                                                                                    | Incoming - Group Pickup               | 430 |
| Incoming - Directed DN Pickup                                                                                                    | Incoming - Directed Terminal Pickup   | 440 |
| Incoming - Directed DN Pickup                                                                                                    | Incoming - Directed Group Pickup      | 450 |
| On hold - Local Retrieve       49         On hold - Remote Retrieve       50         On hold - Outside Line Retrieve       48         On hold - Directed DN Retrieve       51         Incoming - Any External Call       47         On hold and Incoming       52         Caller ID       58         Cancel       29         Do Not Disturb       18         Door Lock Cancel       54         Direct Station Selection (DSS) Button       61         One Touch Button       57         Paging       22         Page All Groups       23         Emergency Page - Individual Group       25         Emergency Page - All Groups       24         Answer - Group Page       59         Record to VM       63         Pause/Resume       64         Release Button       27         Release/Answer       28                                                                                                    |                                       | 460 |
| On hold - Outside Line Retrieve       48         On hold - Directed DN Retrieve       51         Incoming - Any External Call       47         On hold and Incoming       52         Caller ID       58         Cancel       29         Do Not Disturb       18         Door Lock Cancel       54         Direct Station Selection (DSS) Button       61         One Touch Button       57         Paging       22         Page All Groups       23         Emergency Page - Individual Group       25         Emergency Page - All Groups       24         Answer - Group Page       59         Record to VM       63         Pause/Resume       64         Release Button       27         Release/Answer       28                                                                                                    | On hold - Local Retrieve              | 490 |
| On hold - Directed DN Retrieve       51         Incoming - Any External Call       47         On hold and Incoming       52         Caller ID       58         Cancel       29         Do Not Disturb       18         Door Lock Cancel       54         Direct Station Selection (DSS) Button       61         One Touch Button       57         Paging       22         Page All Groups       23         Emergency Page - Individual Group       25         Emergency Page - All Groups       24         Answer - Group Page       59         Record to VM       63         Pause/Resume       64         Release Button       27         Release/Answer       28                                                                                                    | On hold - Remote Retrieve             | 500 |
| Incoming - Any External Call                                                                                                    | On hold - Outside Line Retrieve       | 480 |
| On hold and Incoming 52  Caller ID 58  Cancel 29  Do Not Disturb 18  Door Lock Cancel 54  Direct Station Selection (DSS) Button 61  One Touch Button 57  Paging Page All Groups 22  Emergency Page - Individual Group 25  Emergency Page - All Groups 24  Answer - Group Page 59  Record to VM 63  Pause/Resume 64  Release Button 25  Release/Answer 28                                                                                                    | On hold - Directed DN Retrieve        | 510 |
| Caller ID       58         Cancel       29         Do Not Disturb       18         Door Lock Cancel       54         Direct Station Selection (DSS) Button       61         One Touch Button       57         Paging       22         Page All Groups       23         Emergency Page - Individual Group       25         Emergency Page - All Groups       24         Answer - Group Page       59         Record to VM       63         Pause/Resume       64         Release Button       27         Release/Answer       28                                                                                                    | Incoming - Any External Call          | 470 |
| Cancel       29         Do Not Disturb       18         Door Lock Cancel       54         Direct Station Selection (DSS) Button       61         One Touch Button       57         Paging       Page All Groups         Page Individual Groups       23         Emergency Page - Individual Group       25         Emergency Page - All Groups       24         Answer - Group Page       59         Record to VM       63         Pause/Resume       64         Release Button       27         Release/Answer       28                                                                                                    | On hold and Incoming                  | 520 |
| Do Not Disturb         18           Door Lock Cancel         54           Direct Station Selection (DSS) Button         61           One Touch Button         57           Paging         Page All Groups           Page Individual Groups         23           Emergency Page - Individual Group         25           Emergency Page - All Groups         24           Answer - Group Page         59           Record to VM         63           Pause/Resume         64           Release Button         27           Release/Answer         28                                                                                                    | Caller ID                             | 580 |
| Door Lock Cancel  Direct Station Selection (DSS) Button  One Touch Button  Paging  Page All Groups Page Individual Groups Emergency Page - Individual Group Emergency Page - All Groups Answer - Group Page  Record to VM Pause/Resume  Release Button  Release/Answer                                                                                                    | Cancel                                | 290 |
| Direct Station Selection (DSS) Button One Touch Button Paging Page All Groups Page Individual Groups Emergency Page - Individual Group Emergency Page - All Groups Answer - Group Page Record to VM Pause/Resume Release Button Release/Answer                                                                                                    | Do Not Disturb                        | 180 |
| One Touch Button Paging Page All Groups Page Individual Groups Emergency Page - Individual Group Emergency Page - All Groups Answer - Group Page Record to VM Pause/Resume Release Button Release/Answer                                                                                                    | Door Lock Cancel                      | 540 |
| Paging         22           Page All Groups         23           Page Individual Groups         25           Emergency Page - Individual Group         25           Emergency Page - All Groups         24           Answer - Group Page         55           Record to VM         63           Pause/Resume         64           Release Button         27           Release/Answer         28                                                                                                    | Direct Station Selection (DSS) Button | 610 |
| Page All Groups       22         Page Individual Groups       23         Emergency Page - Individual Group       25         Emergency Page - All Groups       24         Answer - Group Page       59         Record to VM       63         Pause/Resume       64         Release Button       27         Release/Answer       28                                                                                                    | One Touch Button                      | 570 |
| Page Individual Groups       23         Emergency Page - Individual Group       25         Emergency Page - All Groups       24         Answer - Group Page       59         Record to VM       63         Pause/Resume       64         Release Button       27         Release/Answer       28                                                                                                    | Paging                                |     |
| Emergency Page - Individual Group       25         Emergency Page - All Groups       24         Answer - Group Page       55         Record to VM       63         Pause/Resume       64         Release Button       27         Release/Answer       28                                                                                                    | Page All Groups                       | 220 |
| Emergency Page - All Groups       24         Answer - Group Page       59         Record to VM       63         Pause/Resume       64         Release Button       27         Release/Answer       28                                                                                                    |                                       | 230 |
| Answer - Group Page         59           Record to VM         63           Pause/Resume         64           Release Button         27           Release/Answer         28                                                                                                    |                                       | 250 |
| Record to VM         63           Pause/Resume         64           Release Button         27           Release/Answer         28                                                                                                    | Emergency Page - All Groups           | 240 |
| Pause/Resume 64 Release Button 27 Release/Answer 28                                                                                                    | 1 0                                   | 590 |
| Release Button 27<br>Release/Answer 28                                                                                                    | Record to VM                          | 630 |
| Release/Answer 28                                                                                                    |                                       | 640 |
|                                                                                                    |                                       | 270 |
| 0                                                                                                    |                                       | 280 |
| •                                                                                                    | Speed Dial                            | 260 |
| User Programming Mode 65                                                                                                    | User Programming Mode                 | 650 |

**Note** Not all features have a Flexible Button Code. For additional codes, see your System Administrator.

#### **CAUTION!**

Do not use cleansers that contain benzene, paint thinner, alcohol or other solvents on the telephone's rubber feet. The color of the rubber may transfer to the desk or mounting surface.